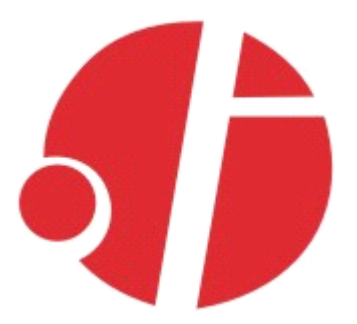

联系人: 张小红

电 话:0755-88865168-807

手 机: 13480940628

# **C2000 N316 十六串口设备联网服务器 串口设备联网服务器 串口设备联网服务器 串口设备联网服务器**

# **使用说明**

# 深圳市东方数码科技有限公司

Shenzhen Orient Digital Technology Co.,Ltd

<span id="page-1-0"></span>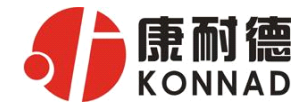

目录

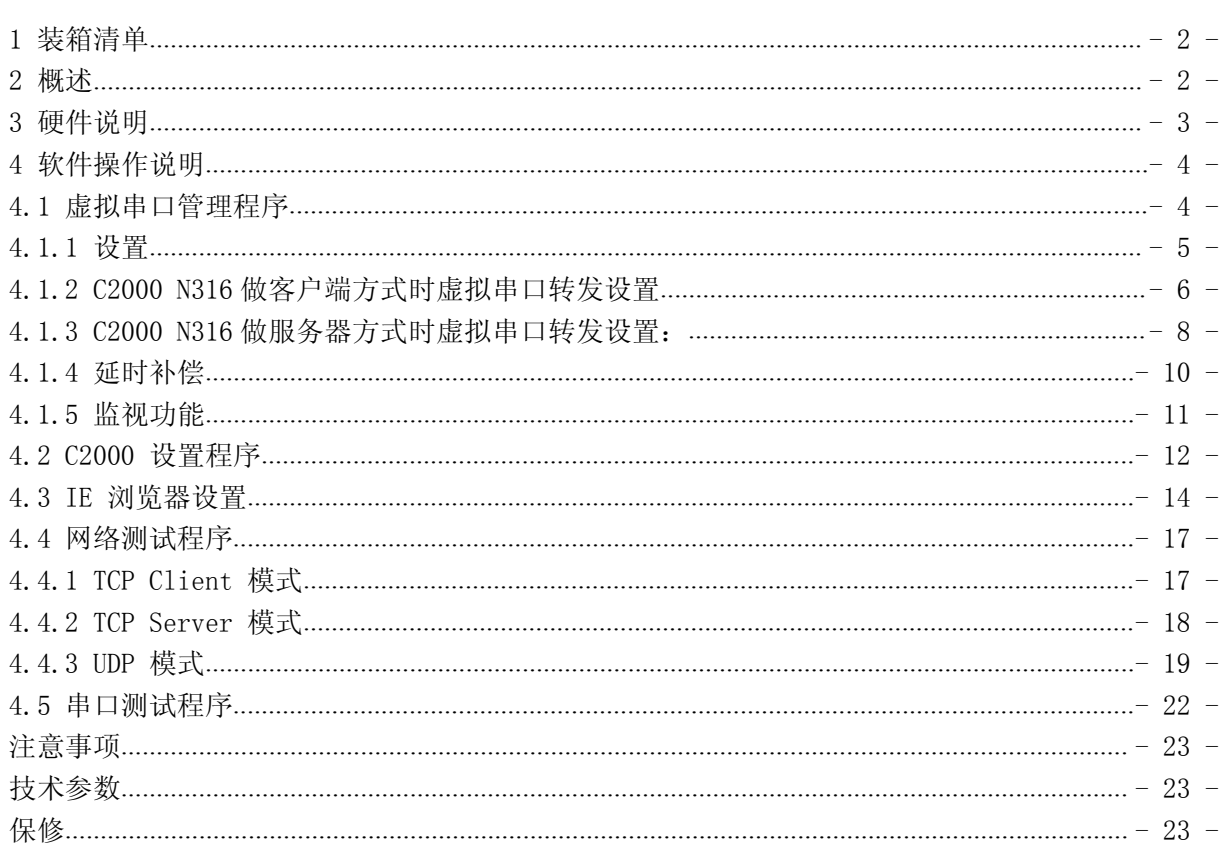

# 1 装箱清单

C<sub>2000</sub> N<sub>316</sub>

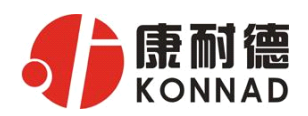

#### **C2000 N316 使用说明**

<span id="page-2-0"></span>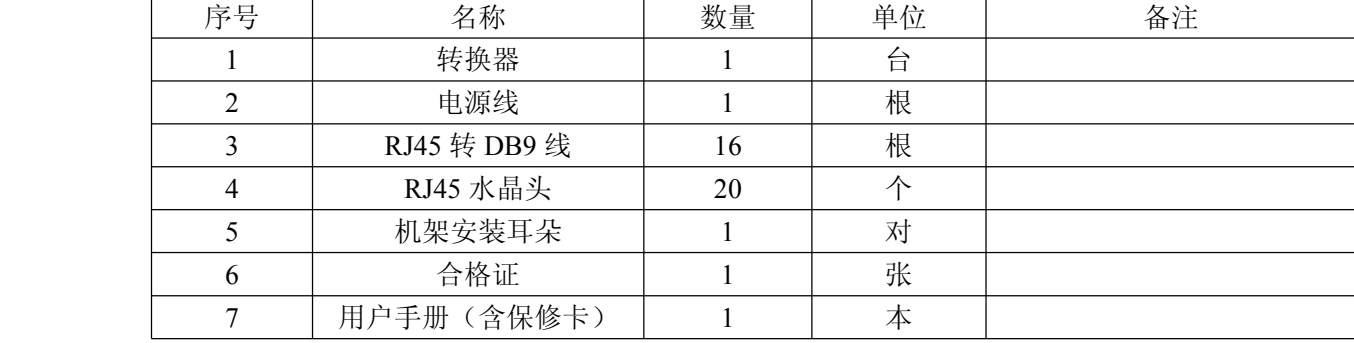

# 2 概述

C2000 N316 是一种稳定可靠的高性能十六串口设备联网服务器,它提供 RS 232/485/422 到 TCP/IP 网络和 TCP/IP 网络到 RS 232/485/422 的数据透明传输,它可以使具有 RS 232/485/422 串口 的设备立即具备联入 TCP/IP 网络的功能。

C2000 N316 向上提供 1 个 10/100M 以太网接口,向下提供 16 个标准 RS 232/485/422 串行口, 通讯参数可通过多种方式设置。

a) 该型号转换器有三种工作模式:

1.作为 TCP 服务器,转换器上电后在指定的 TCP 端口等待数据服务器的连接请求,数据服务器在 需要与转换器通讯的时候,向转换器的监听端口请求建立 TCP 连接,连接建立后,数据服务器可以 随时向转换器发送数据,转换器也可以随时将数据发送到数据服务器,在完成指定的通讯后,数据 服务器可以主动要求断开连接,否则连接一直保持。

2. 作为 TCP 客户端, 转换器上电时会主动向服务器请求连接, 直到 TCP 连接建立为止, 并且连接 一旦建立将一直保持,连接建立后,数据服务器可以随时向转换器发送数据,转换器也可以随时将 数据发送到数据服务器;

3.UDP 方式有两种:

当 C2000 工作在"UDP normal"模式时, C2000 会回应所有的 IP 地址和端口发过来的数据, 并 将返回的数据发送到最后一次发给它查询请求的 IP 地址和端口。

当 C2000 工作在"UDP Appointed"模式时, 它只接收指定的 IP 地址和端口发过来的数据, 并将 返回的数据发送给指定的 IP 地址和端口。

b) 应用软件可使用三种方式与转换器通讯:

1.通过本公司开发的虚拟串口管理程序,将网络数据重定向到虚拟串口,然后从虚拟串口读取数据;

<sup>2</sup>.用本公司开发的控件 EDSockServer.ocx(或动态库 EDSockServer.dll);

3.使用 Socket 进行通讯。

# 3 硬件说明

C2000 N316 正面见下图:

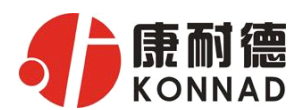

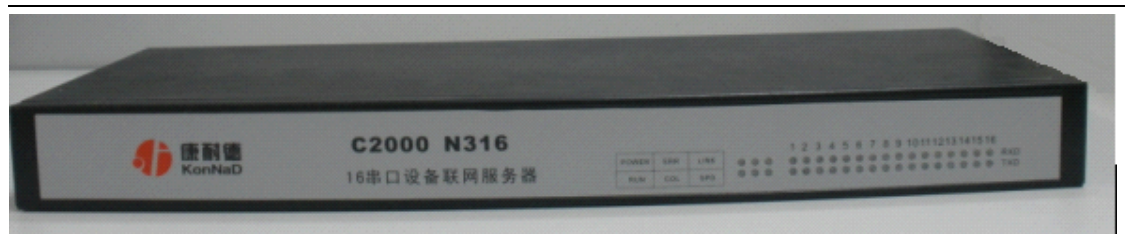

POWER:电源指示灯。

ERR:系统运行错误时灯亮。

LINK:网络连接灯,当转换器与网络连接上后灯亮。

RUN:系统正常运行为闪烁。

COL/NET:设备从网络上收到数据时灯闪烁,没有收到数据为长亮,断网为灯灭。 SPD:网络速度指示灯,当转换器为 100M 时灯亮。

C2000 N316 背面接口图:

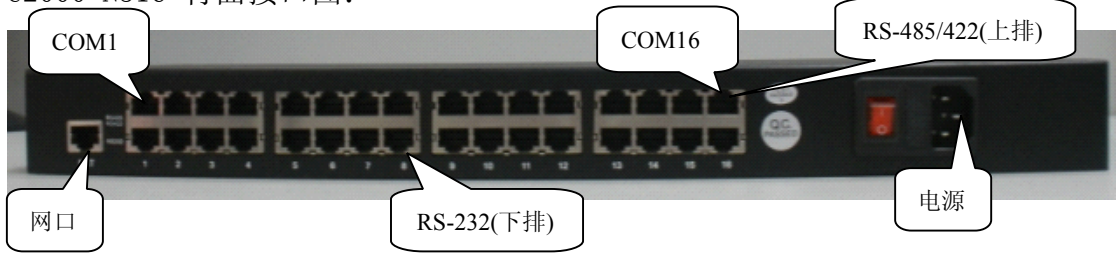

通讯串口: COM1到COM16

每一个COM口都有一个RS-485/422 和一个RS-232 通讯接口,在同一个COM 上的三种通讯串口是不能 同时工作的,只能选择其一。

RJ45→RS232 接口:(使用 RJ45 转 DB9 线既可)

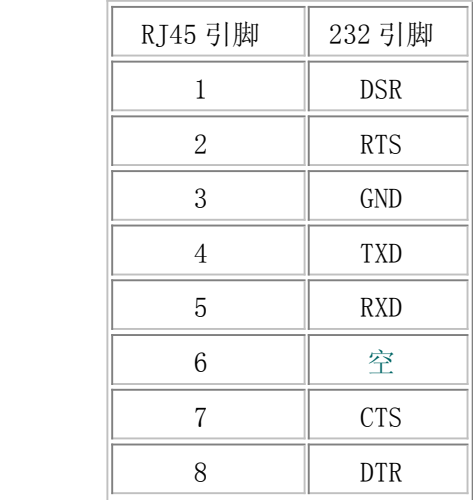

RJ45→RS485/422 接口:(使用水晶头根据下面接线方式制作)

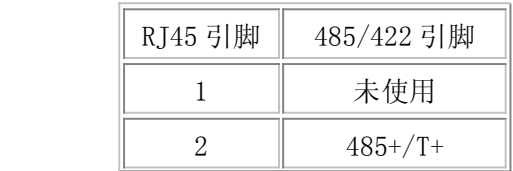

<span id="page-4-0"></span>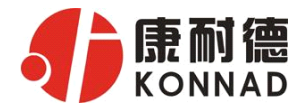

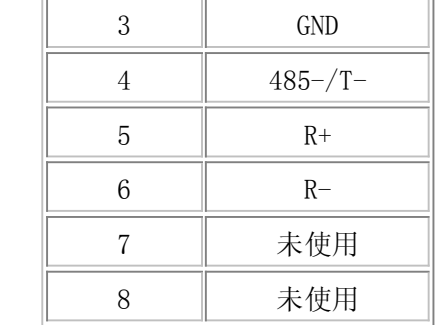

# 4 软件操作说明

如果用户的软件是基于串口通信的,只需要使用"虚拟串口管理程序";

如果用户的软件是基于TCP/IP 方式通信的,可以使用"C2000 设置程序"或"IE 浏览器"进 行设置;

### 4.1 **虚拟串口管理程序 虚拟串口管理程序**

用户使用本程序可以更加简单方便地管理C2000。通过本程序, 我们可以对C2000 进行设置、数 据转发和监视工作。打开程序主界面之后,选择"搜索C2000",程序会自动搜索出当前网络中所有 的C2000。

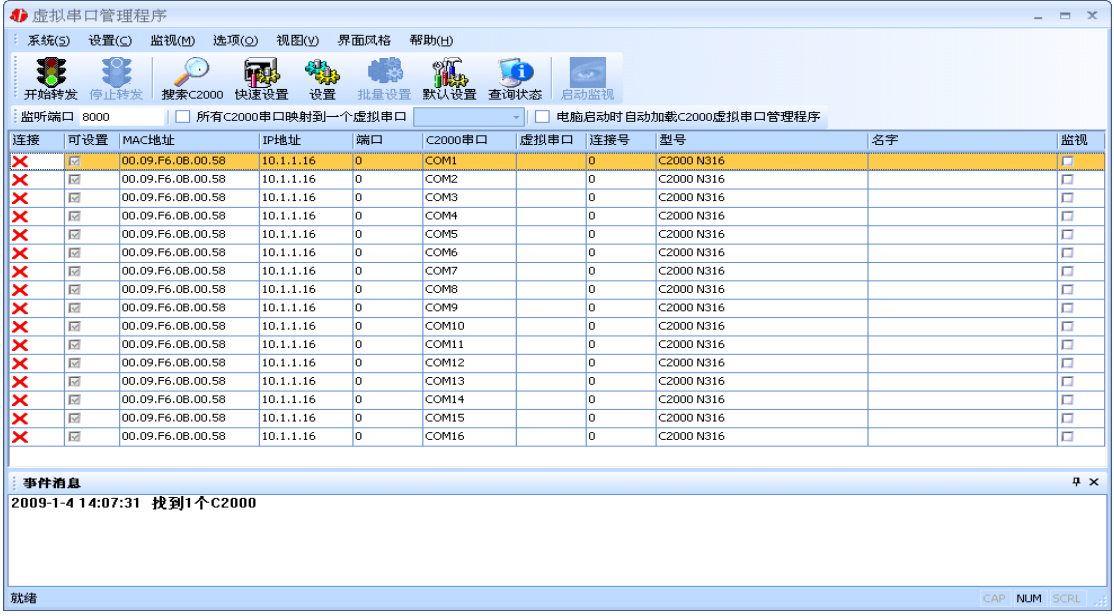

从上图可以看到C2000 串口数有16个,彼此之间是独立工作的,但是IP 地址只会有一个。

#### **4.1.1** 设置

我们可以配置C2000 的具体参数,比如名字、IP 地址、子网掩码、网关、DNS、工作模式和串 口参数等,以适应不同的工作环境。从下图可以看到有16个串口参数设置, 型号为C2000 N316。

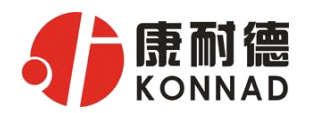

#### **C2000 N316 使用说明**

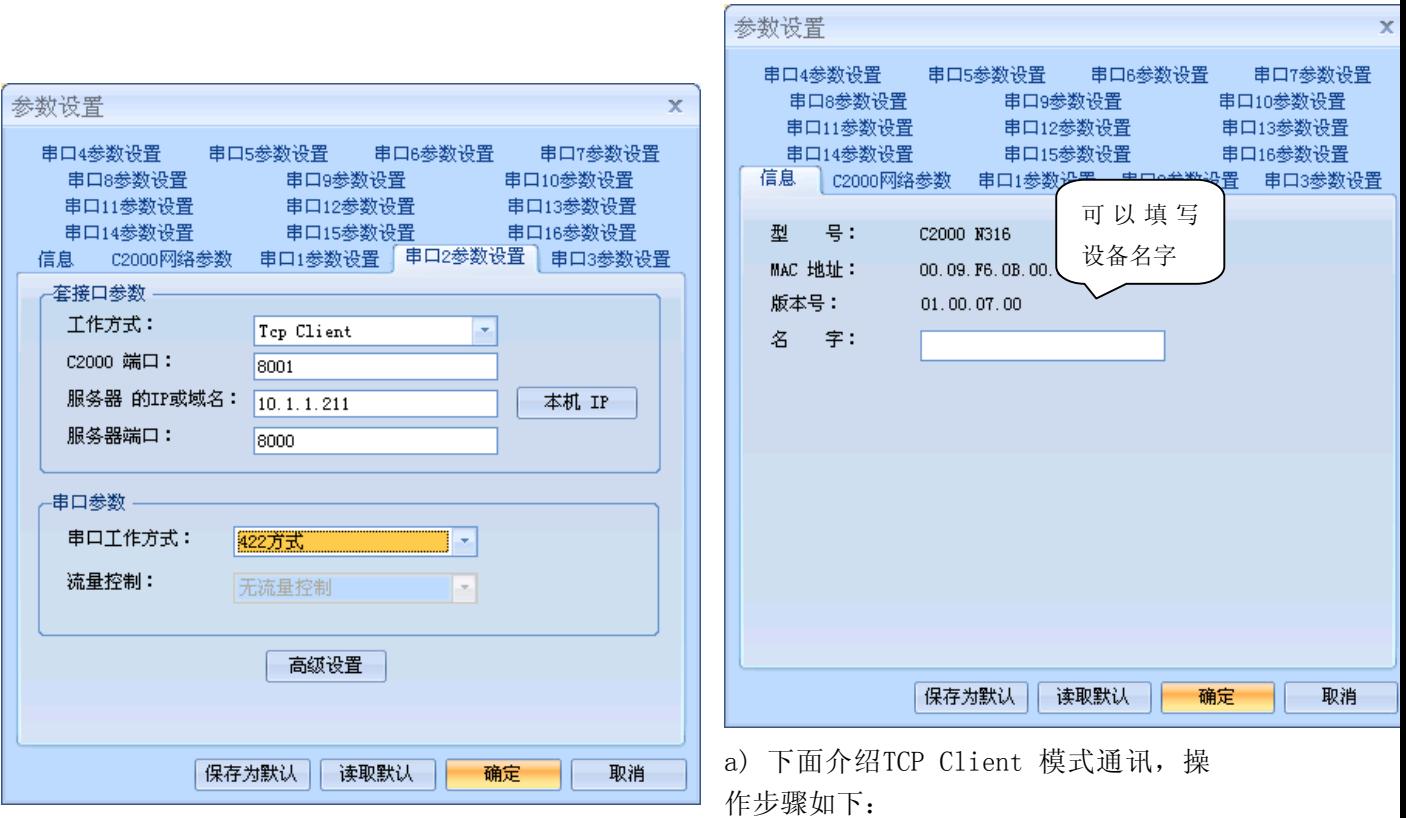

(假设C2000 ip 地址为10.1.1.16,服务器ip 地址为10.1.1.211)

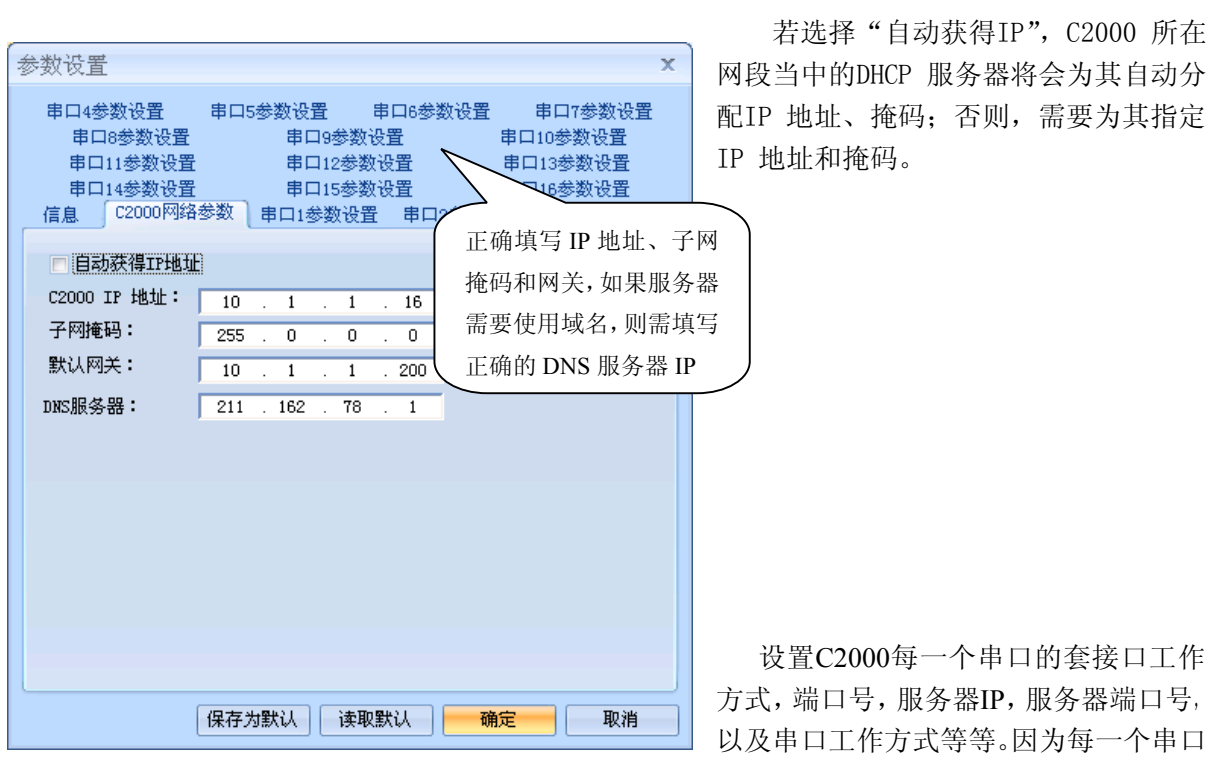

是完全独立的,所以可以分别任意设置每一个串口的参数。

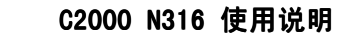

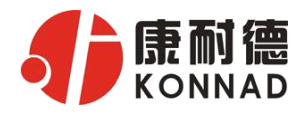

工作方式: 可选为Tcp Client, Tcp Server, UDP Appointed, UDP Normal。

<span id="page-6-0"></span>[ | C2000 端口: 与其他网络设备通讯时, C2000使用的TCP 端口。

服务器的IP 或域名: 当设置为TCP Client方式时, 与C2000通信的服务器IP地址(域名)。可通过"本 机IP"来获得电脑的IP地址,并将它设置为服务器IP。

服务器端口:当设置为TCP Client 方式时,与C2000 通信的服务器所使用的TCP 端口。

点击"高级设置"按钮,设置当前选中C2000 串口的转发原则,如下图所示:

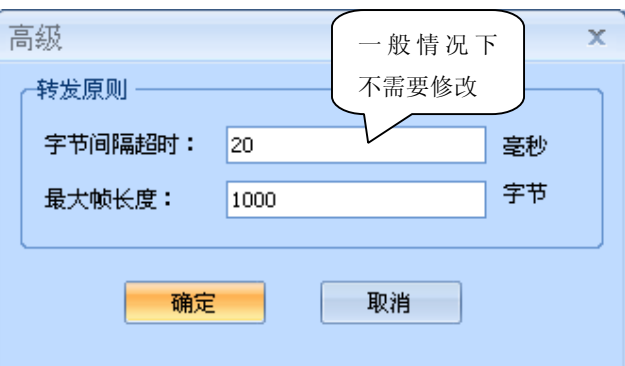

字节间隔超时: C2000 从串口收到字节后, 在"字节间隔超时"过后, 还没有从串口收到下 一个字节,C2000 将收到的数据发送到网络上,推荐修改范围为 0~100ms。

最大帧长度: C2000 从串口收到的数据量等于此长度时向网络发送这些数据,推荐值 1000 字节。

只要满足了(字节间隔超时)或(最大帧长度)其中的任何一个条件, C2000 就会把数据发送到网 络上去。

## **4.1.2 C2000 N316** 做客户端方式时虚拟串口转发设置

通过上面的操作对C2000 设置好了参数, 那么就需要选择一个或多个虚拟串口来通讯。 这样用户基于串口通讯的软件就无需修改即可使用。它有两种选择方式:

ⅰ、所有C2000 串口映射到一个虚拟串口上

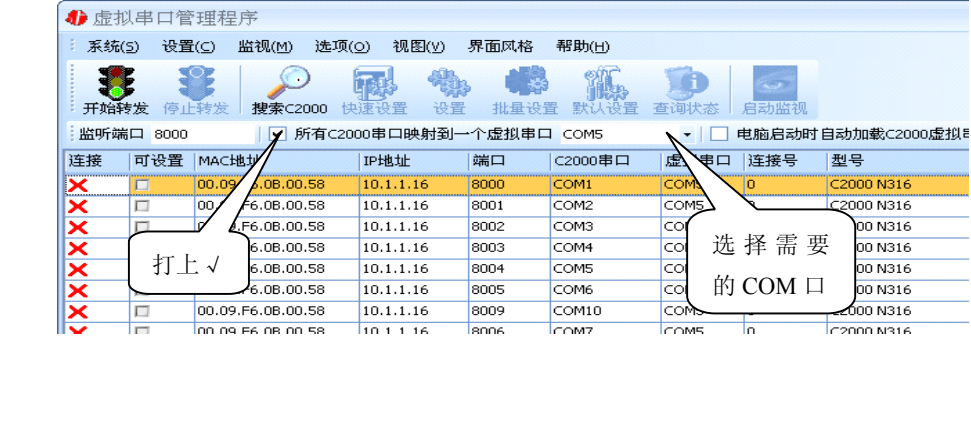

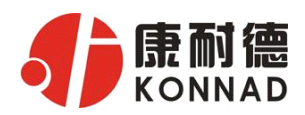

<span id="page-7-0"></span>ii、可为每个C2000 单独配置一个COM 口, 或者为几个C2000 配置一个COM 口。

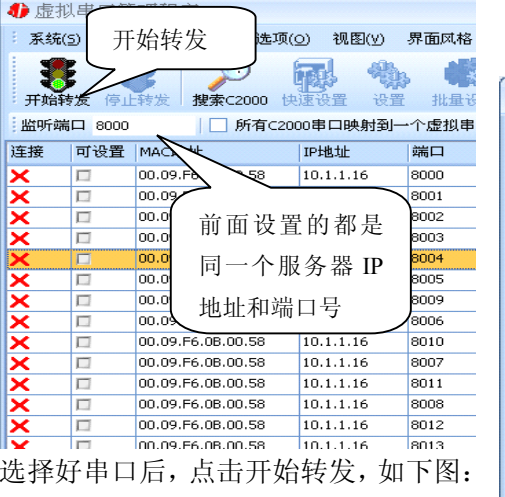

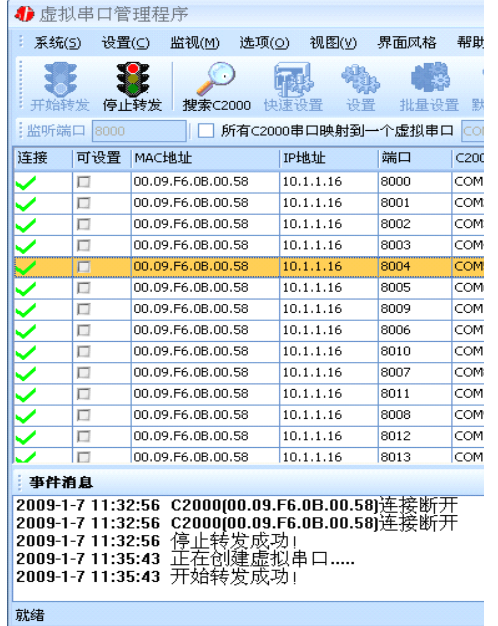

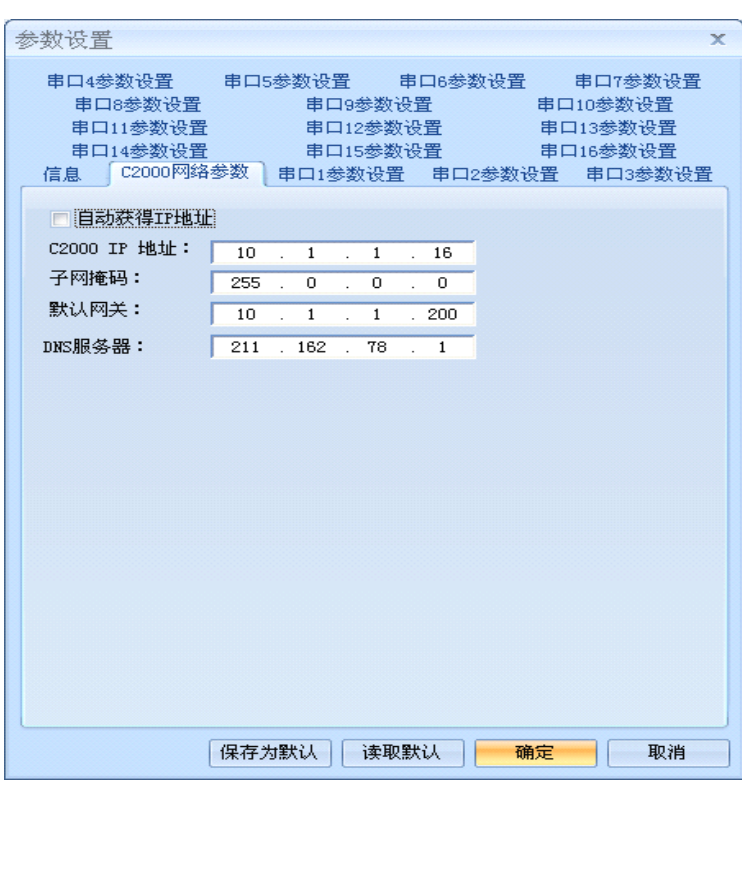

监听端口只有与服务器端口(在串口参数设置里面)匹配了才能正常转发正常,否则会不能正常进行 通信。虚拟串口已经创建完成,开启用户软件,选择相应的串口就可以进行通讯了。

## **4.1.3 C2000 N316** 做服务器方式时虚拟串口转发设置:

(假设C2000 ip 地址为10.1.1.16)

若选择"自动获得IP", C2000 所在网段当中的DHCP 服务器将会为其自动分配IP 地址和掩码; 否则,需要为其指定IP 地址和掩码。

但是在作为TCP server模式下,不建议通过DHCP server来获取网络参数,因为这样C2000获取 到的IP地址将不方便查询。

网关即为C2000 所在网段的网关的IP 地址。

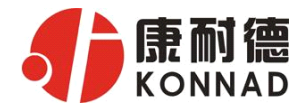

工作方式: 选择"TCP Server"。

C2000 端口:与其他网络设备通讯时,C2000 采用的TCP 端口。

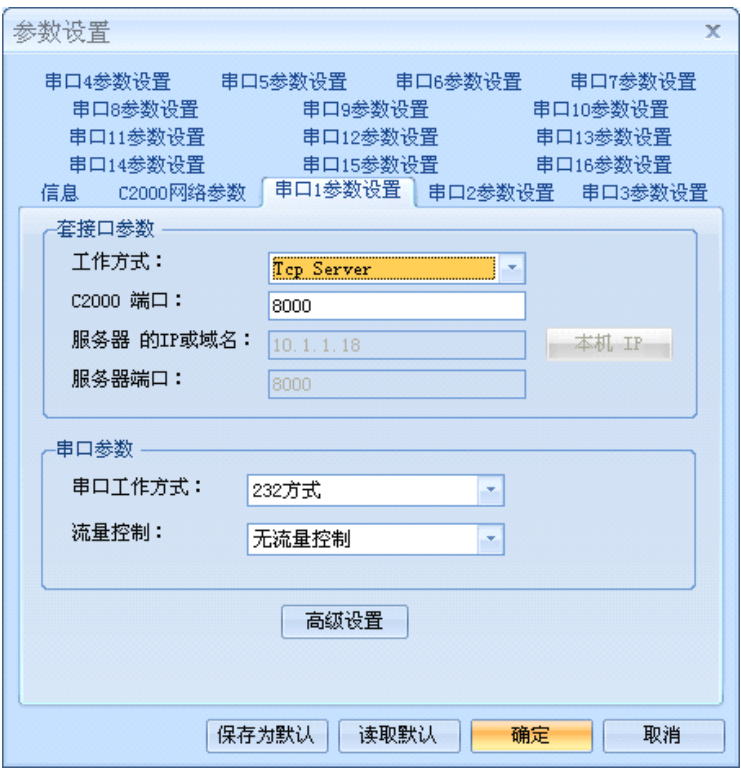

前面设置好了串口参数后,还需要建立 「\_ | C2000 为服务器的通讯,步骤如下:

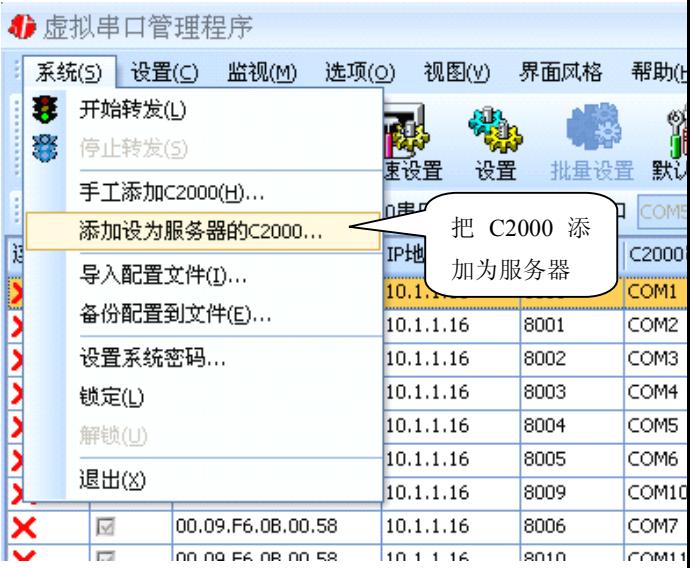

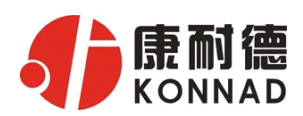

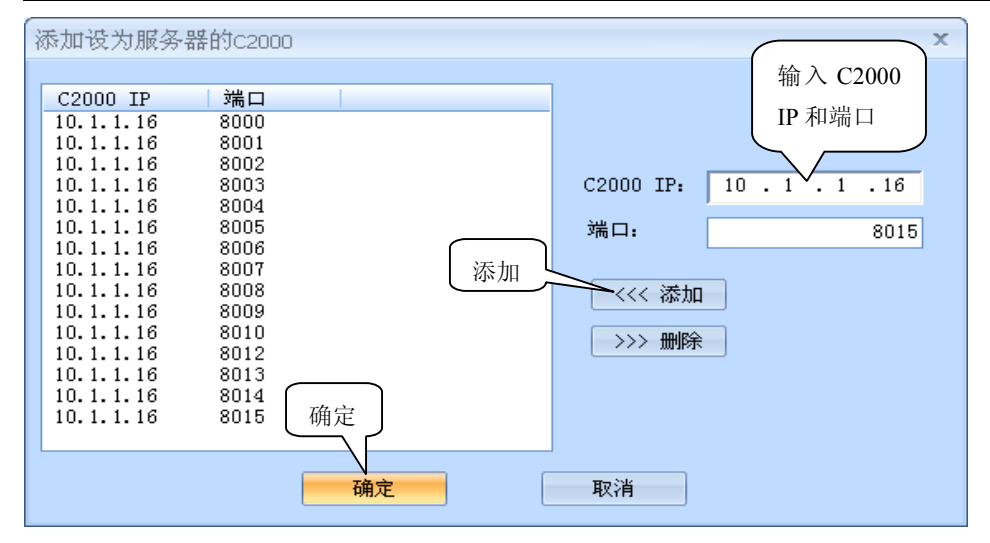

通过上面的操作对C2000 设置好了转发参数, 那么就需要选择一个或多个虚拟串口来通 讯。这样用户基于串口通讯的软件就无需修改即可使用。它有两种选择方式:

ⅰ、所有C2000 串口映射到一个虚拟串口上

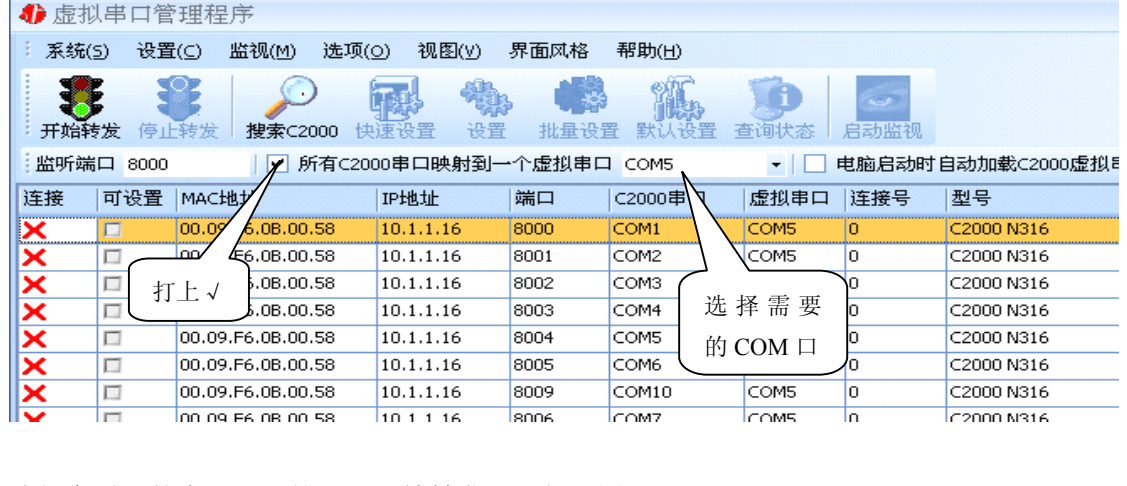

#### 选择完需要的串口后,就可以开始转发了。如下图:

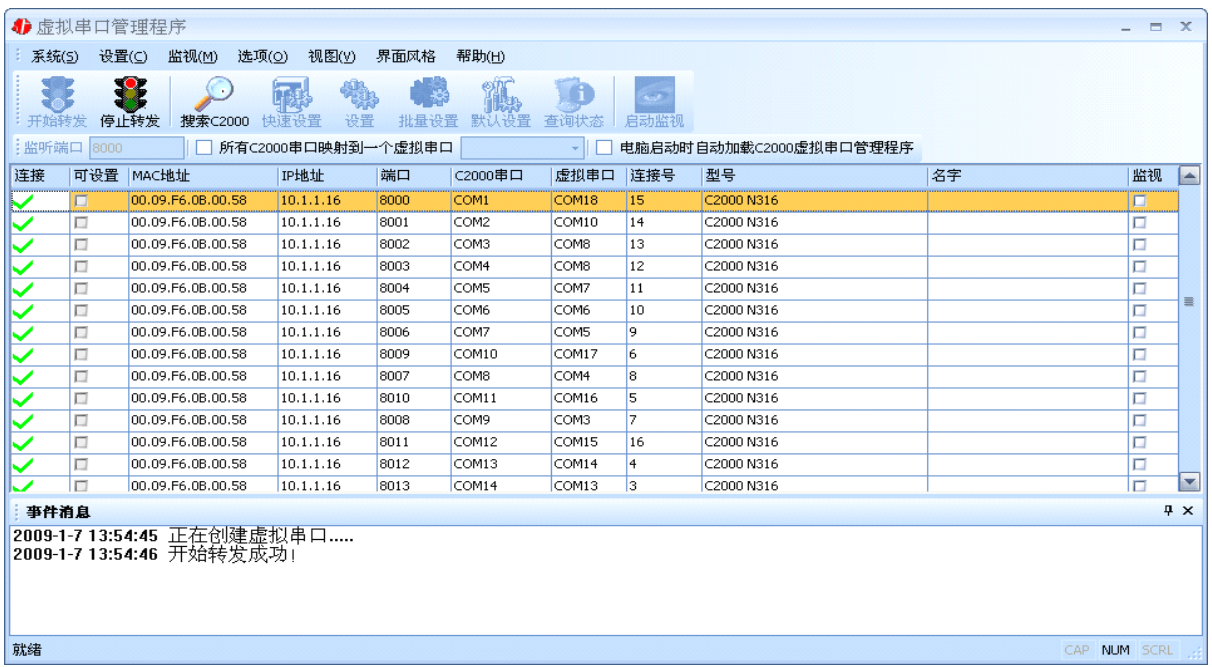

<span id="page-10-0"></span>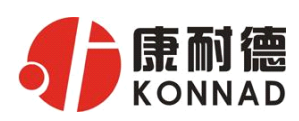

#### **C2000 N316 使用说明**

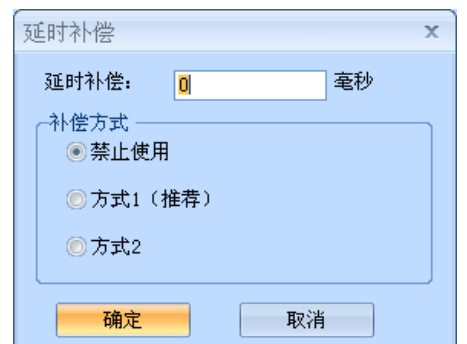

到此TCP Server 模式的转发已经完成,开启用户软件,选 择相应的串口就可以进行通讯了。

# **4.1.4** 延时补偿

由于使用C2000 放在不同的网络时会有网络延时, 通过它 可以将这些延时补偿回来。

仅在Windows2000 及以后版本有效,界面如下图:

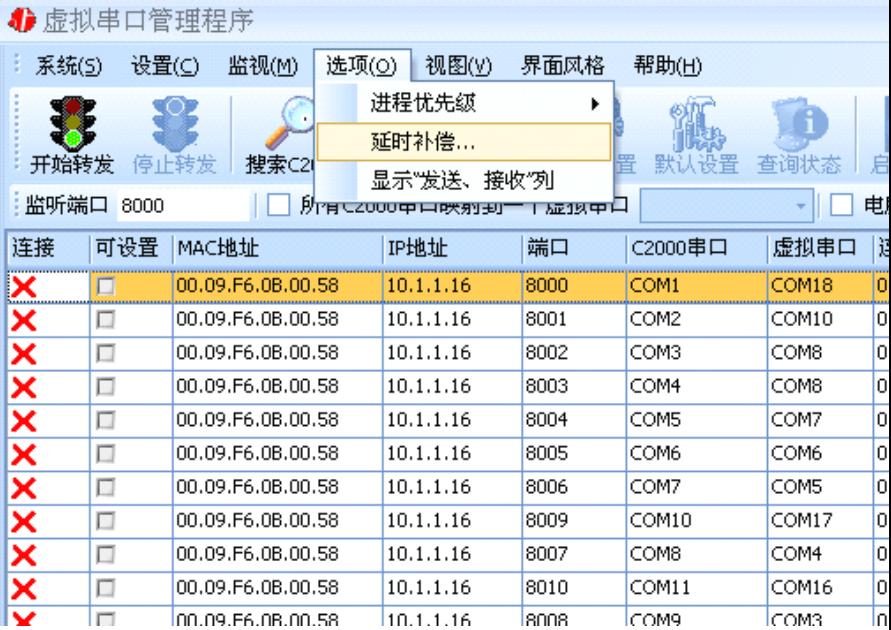

建议: 仅当用户应用程序出现"读超时"时,才需要考虑使用延时补偿。

推荐使用补偿方式 1, 延时补偿时间建议设置为 0-100 毫秒。当在一些大型网络、公网或网络状态 不好的情况时,可以适当将延时补偿设置的长一些(最大为 2000ms)。

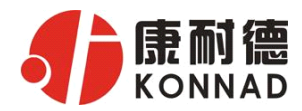

## <span id="page-11-0"></span>**4.1.5** 监视功能

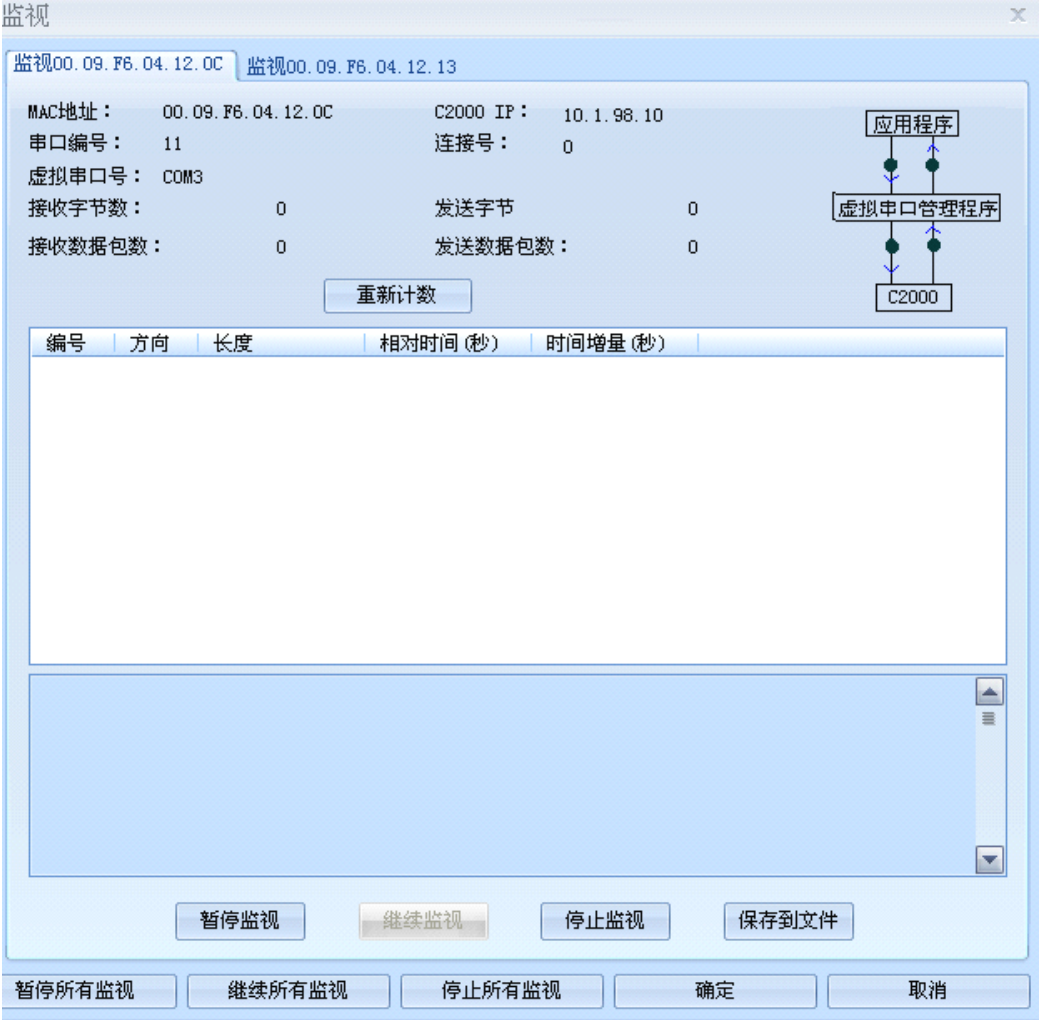

如图所示:通过监视功能,可以方便查看应用程序,虚拟串口管理程序,以及 C2000 N316 之间的数 据通讯,方便客户查找问题。

## **4.2 C2000 设置程序**

下面介绍 TCP Client 模式通讯, 操作步骤如下: (假设 C2000 ip 地址为 10.1.1.124, 服务器 ip 地址为 10.1.1.86)

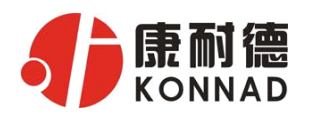

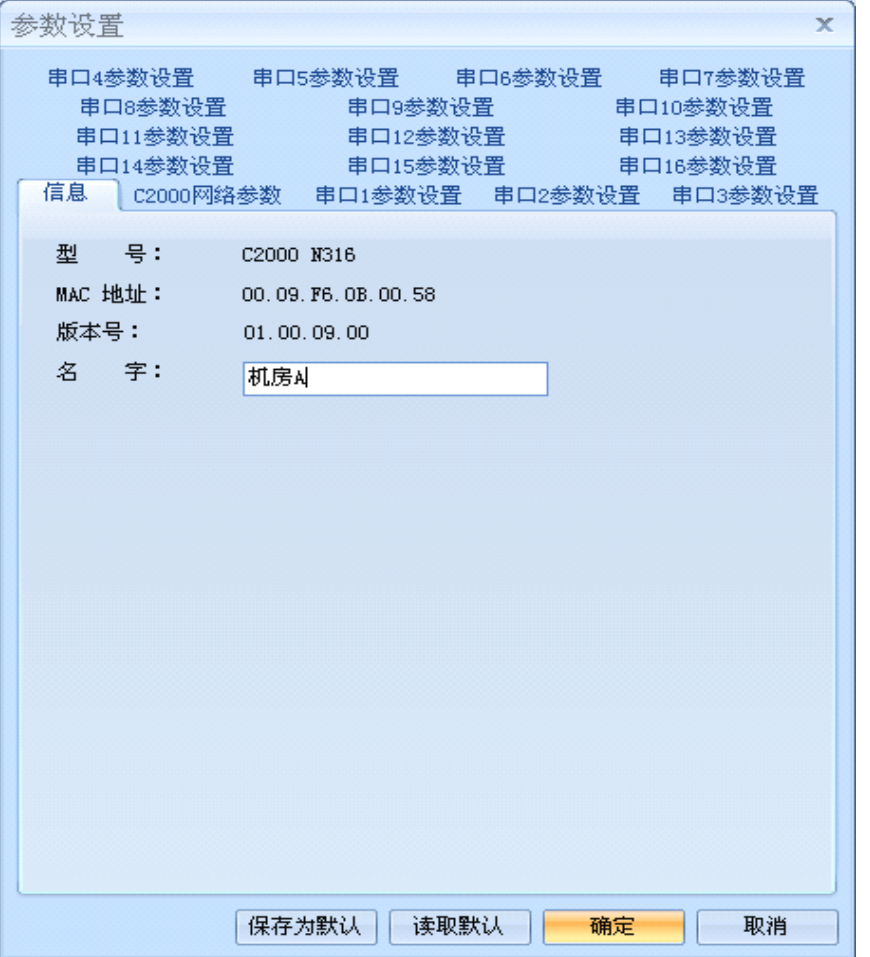

在"C2000 网络参数"栏,可以使用"自动获得 IP 地址",也可以对其指定 IP 地址、子网掩码和 DNS 服务器, 网关即为 C2000 所在网络的网关的 IP 地址。

工作方式:选择"TCP Client"。

C2000 端口:与其他网络设备通讯时,C2000 采用的 TCP 端口。

服务器的 IP 或域名:当设置为 TCP Client 方式时,与 C2000 通信的服务器 IP 地址(域名)。可通过"本 机 IP"来获得电脑的 IP 地址,并将它设置为服务器 IP。

服务器端口: 当设置为 TCP Client 方式时, 与 C2000 通信的服务器所采用的 TCP 端口。

使用"虚拟串口"或"EDSockServer 控件": 当使用虚拟串口通信或者使用 EDSockServer 控件或者 动态库时,需要选中。

串口参数:要与设备的串口参数一致。

点击"高级设置"按钮,设置当前选中 C2000 串口的转发原则,一般情况下不需要修改。如下图所 示:

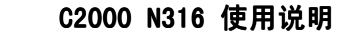

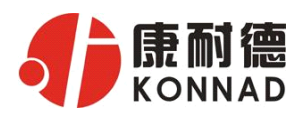

<span id="page-13-0"></span>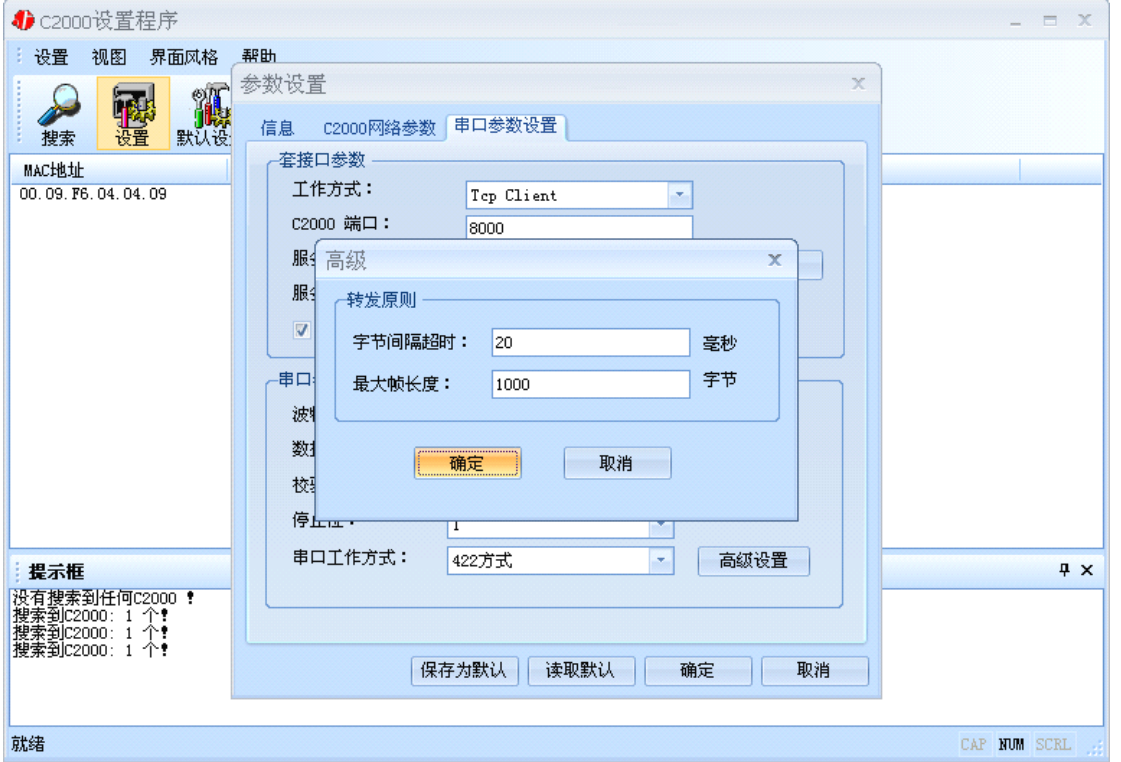

字节间隔超时: C2000 从串口收到字节后, 在"字节间隔超时"过后, 还没有从串口收到下一个字 节,C2000 将收到的数据发送到网络上,推荐修改范围为 0~100ms。

最大帧长度: C2000 从串口收到的数据量等于此长度时向网络发送这些数据, 推荐值 1000 字节。

只要满足了(字节间隔超时)或(最大帧长度)其中的任何一个条件, C2000 就会把数据发送到网 络上去。

如果想用 TCP Server 工作方式,只需要把 TCP Client 改成 TCP Server 即可,其它设置步骤 基本一致。

#### **4.3 IE 浏览器设置**

操作方法: 在浏览器的地址栏中输入转换器的IP 地址(假设C2000 的ip 为10.1.1.16), 操作如下 图:

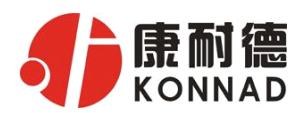

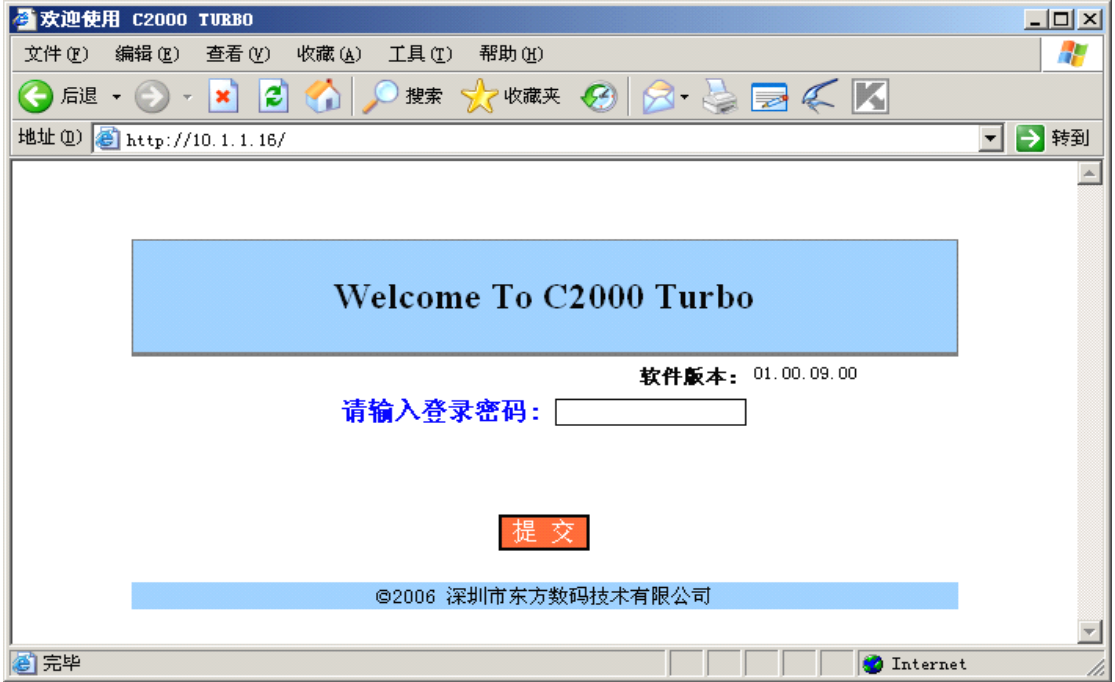

在以上界面中输入密码, 默认为空。点"提交", 进入C2000配置界面, 如下图:

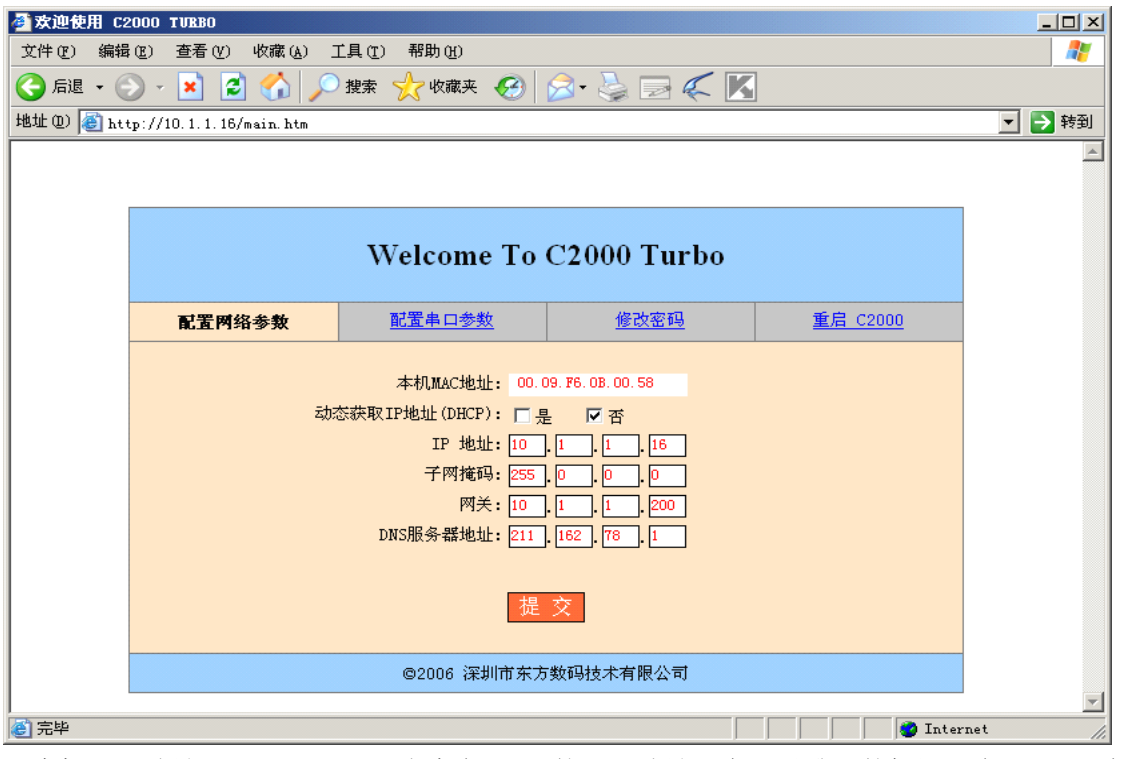

"本机MAC 地址": 为本台C2000的MAC 地址,它可以唯一的标识一台C2000,在使用虚 拟串口时可能会用到该参数。

"动态获取IP 地址(DHCP): 是否":选中该项表示C2000 通过DHCP server自动获得网络配置参数; 选中否时,可以用手工配置C2000的的网络参数。 "IP 地址": 在此项中输入C2000 所使用的IP 地址; 当选中" 通过DHCP 自动获

得IP地址" 时,该项被忽略。

"子网掩码": 在此项中输入C2000 所在网段对应的掩码; 当选中" 通过DHCP 自

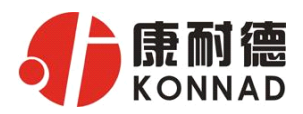

"DNS 服务器":

动获得IP 地址" 时, 该项被忽略。 "网关": 不可以 在此项中输入C2000 所在网络的网关的IP 地址。 用于广域网域名解析用的, 当到NDS或DDNS时, 在此栏中必须填入正确 的NDS server 的IP地址。

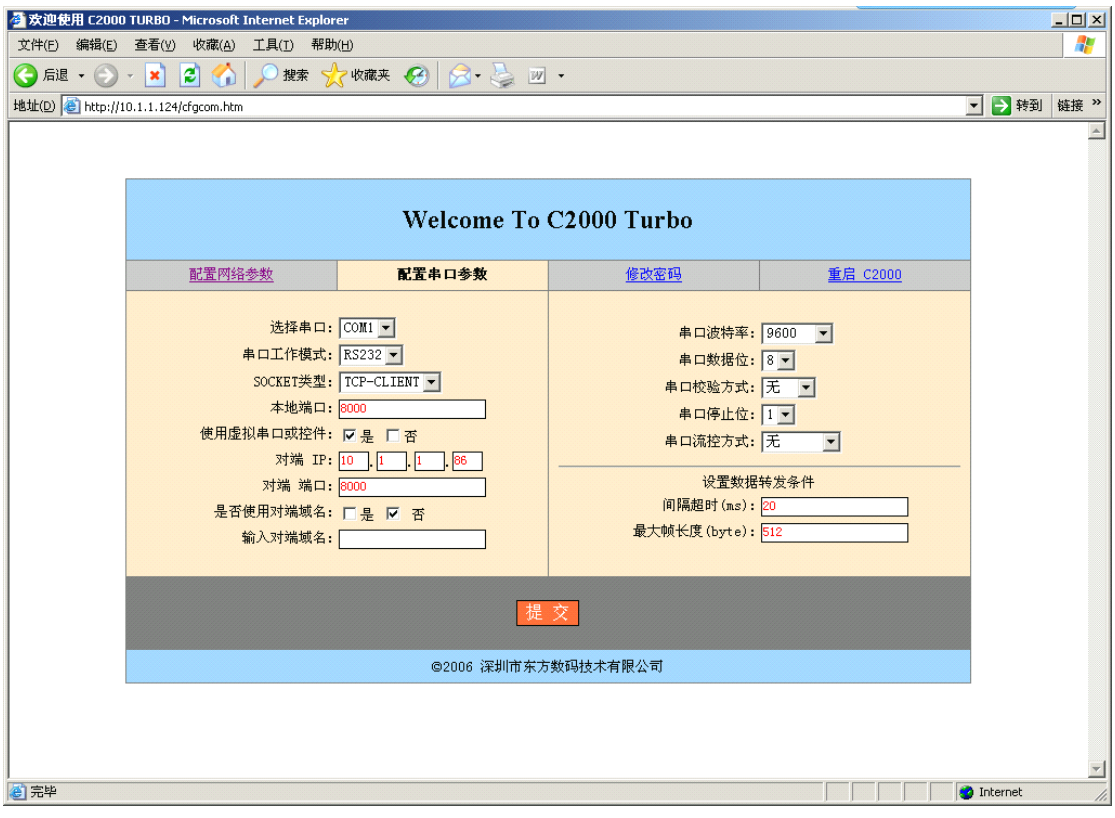

"选择串口": COM1~COM16(16 个)。

"串口工作方式":有RS232、RS485 和RS422。

"SOCKET 类型": 在此项中可以指定该C2000 的工作方式。C2000 共有四种工作方式: "TCF client" 、"TCP server" 、"UDP normal"和"UDP Appointed"。

"本地端口":在此项中输入C2000 的端口,转换器在此端口上监听数据服务器的连接请求。注意: 该端口不能为80。

"对端IP":在此项中输入数据服务器的IP 地址。当C2000 工作在"TCP 客户端"方式时,转换器 主动向这个IP 地址请求建立TCP 连接。

"对端端口":在此项中输入数据服务器的监听端口,数据服务器在这个TCP 端口上等待C2000 的连 接请求。

"使用虚拟串口或控件:是否":转换器与数据服务器上用户程序的通讯通过虚拟串口或控件 EDSockServer.ocx 进行;选中否时,转换器与数据服务器上用户程序的通讯使用Socket 进行。 "是否使用对端域名: 是否":选中该项时,可以在下面输入域名。

- "串口波特率":在该项中选择C2000 串口的波特率。
- "串口数据位":在该项中选择C2000 串口的数据位。

"串口校验方式":在该项中选择C2000 串口的校验方式。

- "串口停止位" :在该项中选择C2000 串口的停止位。
- "串口流控方式":用于软件或硬件流控。
- "字节间隔超时" :C2000 从串口收到字节后,在"字节间隔超时"过后,还没有从串口收到下一 个字节,C2000 将收到的数据发送到网络上,推荐修改范围为 0~100ms。

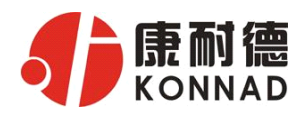

<span id="page-16-0"></span>"最大帧长度":C2000 从串口收到的数据量等于此长度时向网络发送这些数据,推荐值 1000 字节。 只要满足了(字节间隔超时)或(最大帧长度)其中的任何一个条件, C2000 就会把数据发送到网 络上去。

在前面已经设置好了参数后,点击"提交"完成参数保存,但是转换器并没有应用刚才的设 置,所以还必须点击"重起C2000",新的配置才能生效,如下图:

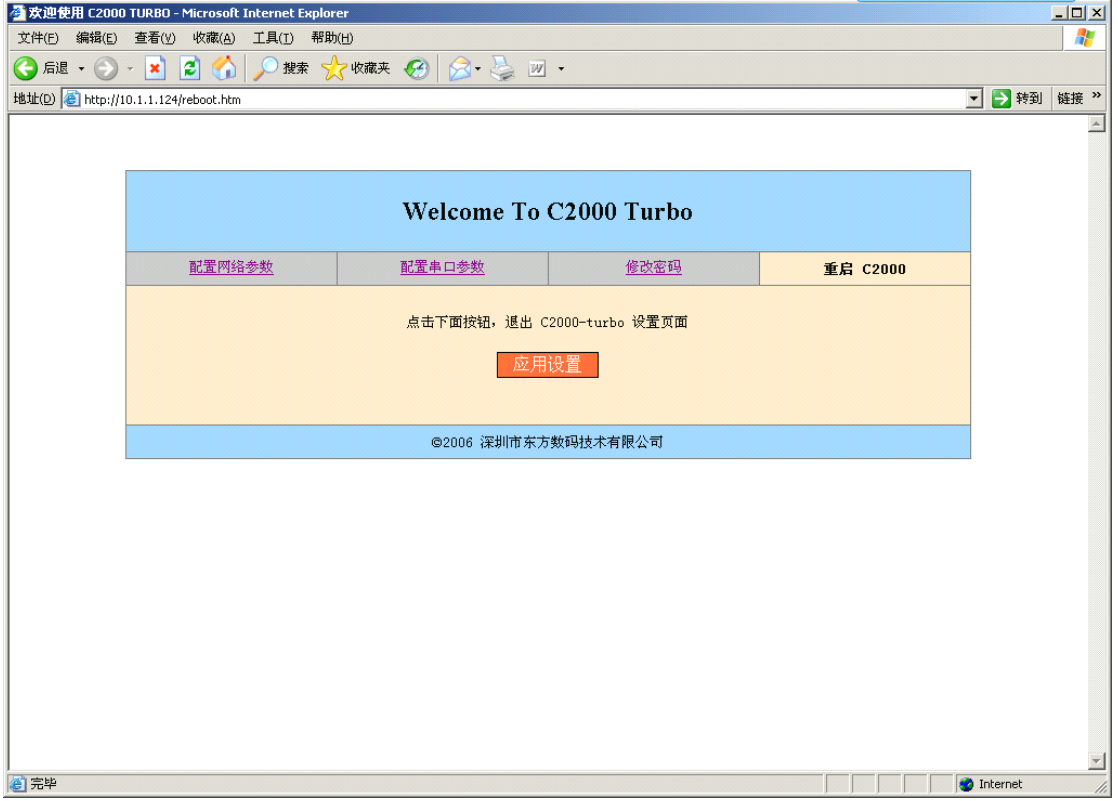

### 4**.**4 **网络测试程序**

网络测试程序是用通讯动态库开发的。首先,打开网络测试程序,则弹出下图:

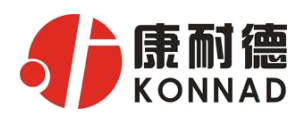

<span id="page-17-0"></span>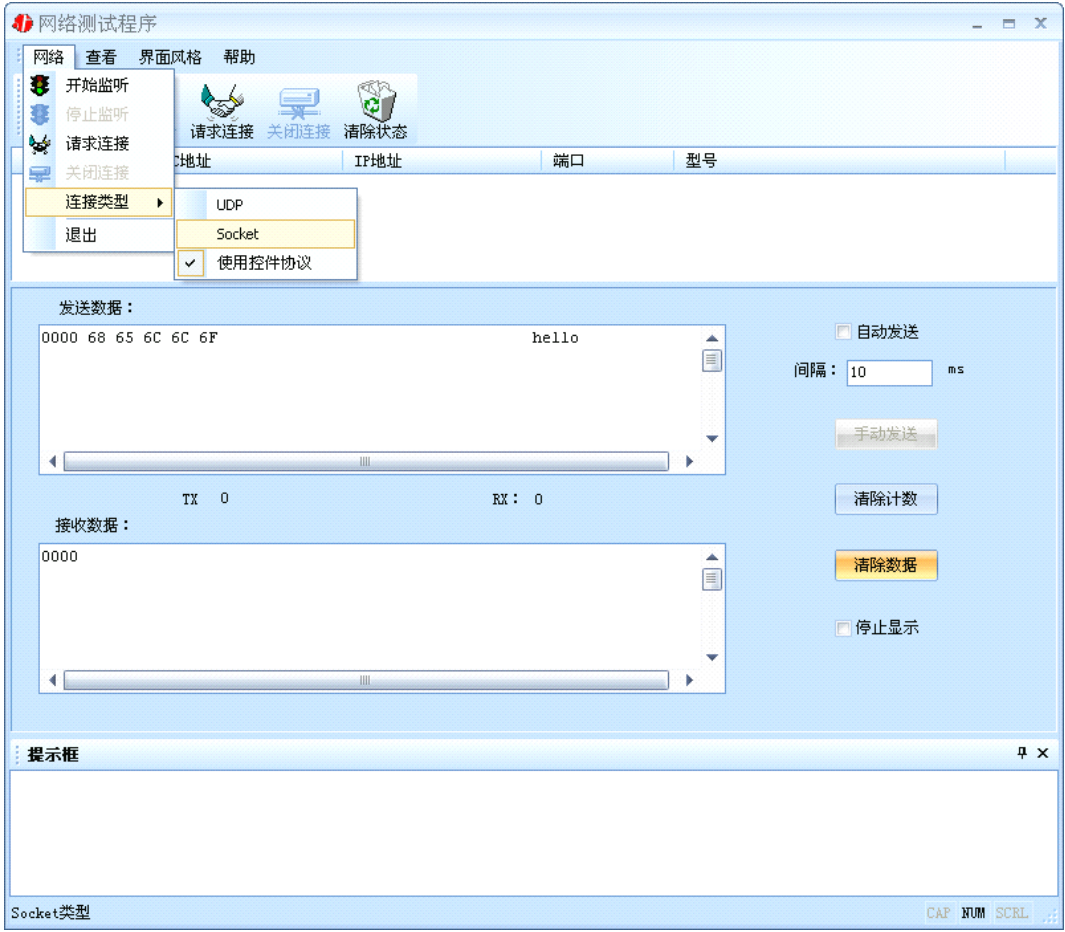

# **4.4.1 TCP Client** 模式

设置了C2000 为"TCP Client"模式,那么此时应点击"开始监听"按钮,在"IP 地址"栏中输入 您电脑的IP 地址。(假设C2000 ip 地址为10.1.1.16,服务器ip 地址为10.1.1.211)。当IP地址为 全0时表示是本机监听。

点击"开始监听",如下图:

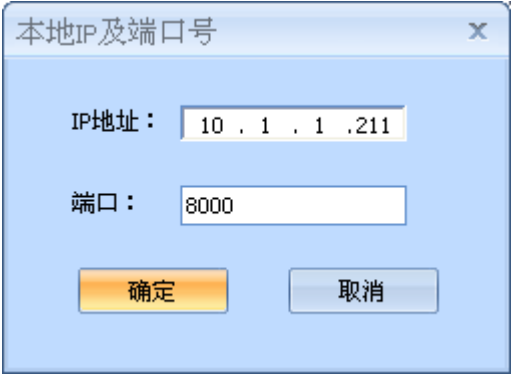

点击"确定"按钮,网络测试程序设置完成。弹出如下窗口:

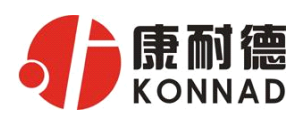

<span id="page-18-0"></span>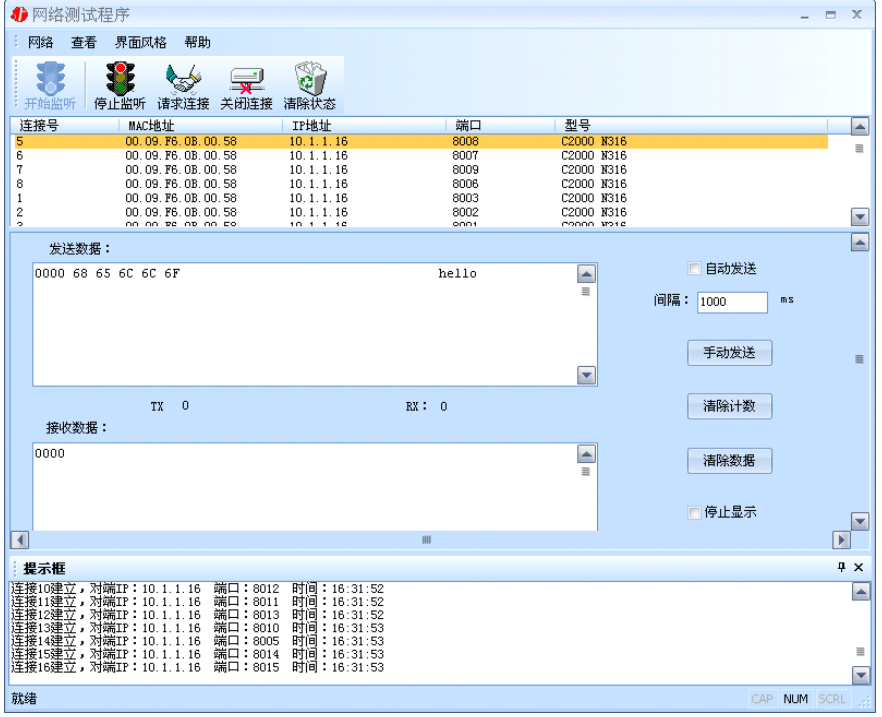

# **4.4.2 TCP Server** 模式

设置了C2000 为 "TCP Server"模式, 那么此时应点击"请求连接"按钮, 在"IP 地址"栏中输入 您C2000 的IP 地址(假设C2000 ip 地址为10.1.2.180)。如下图:

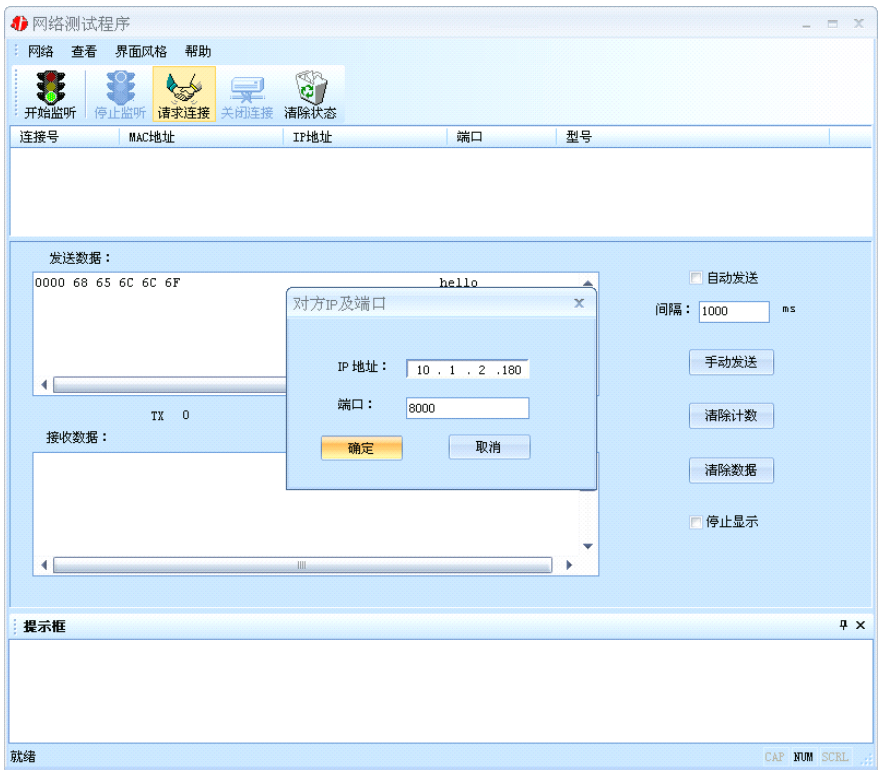

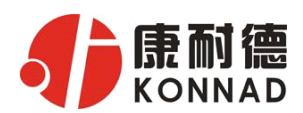

<span id="page-19-0"></span>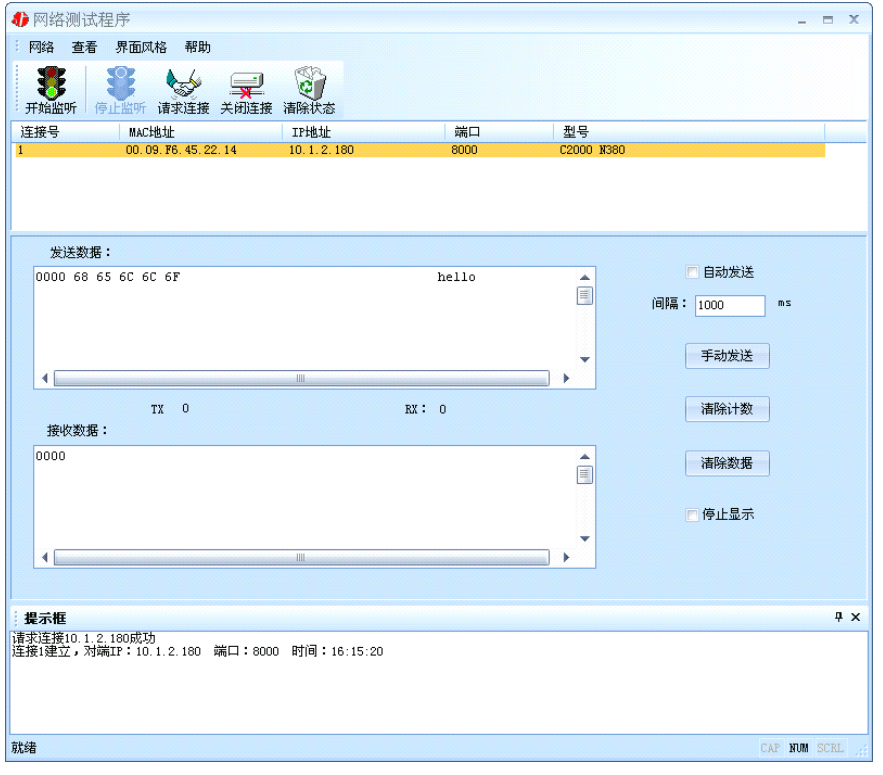

## **4.4.3** UDP 模式

连接类型:选用"UDP",程序自动切换到UDP 视图。

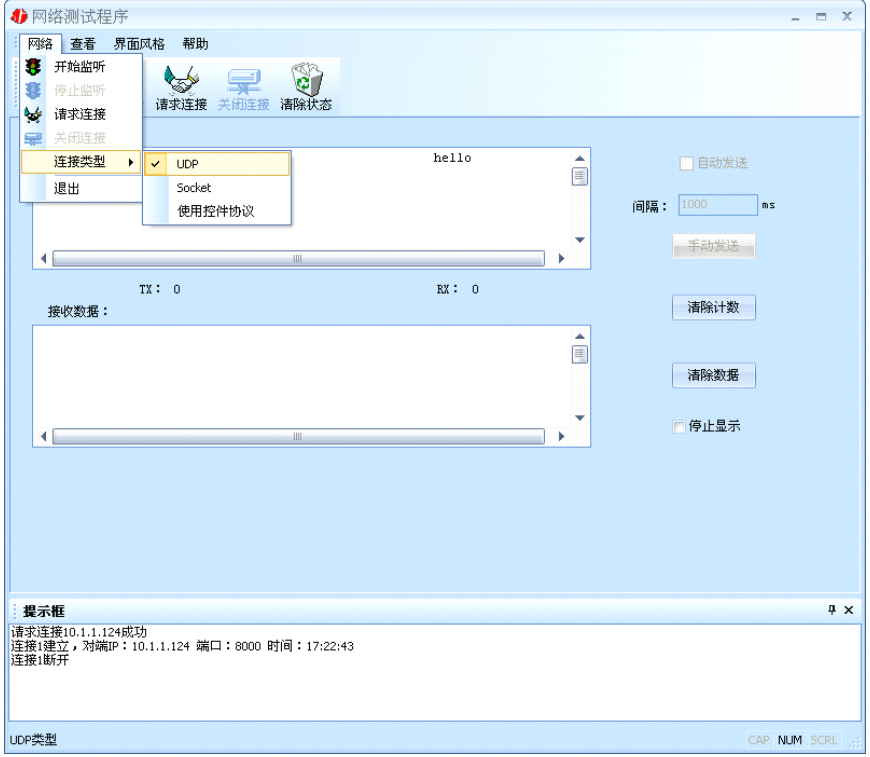

① 如果是接收数据则需要开始监听(发送数据的系列控件处于禁用状态),执行"开始监

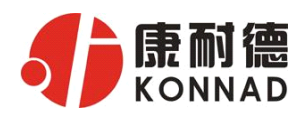

听":弹出"本地IP 及端口号"窗口,设置本地的IP 和用来监听的端口号。如图:

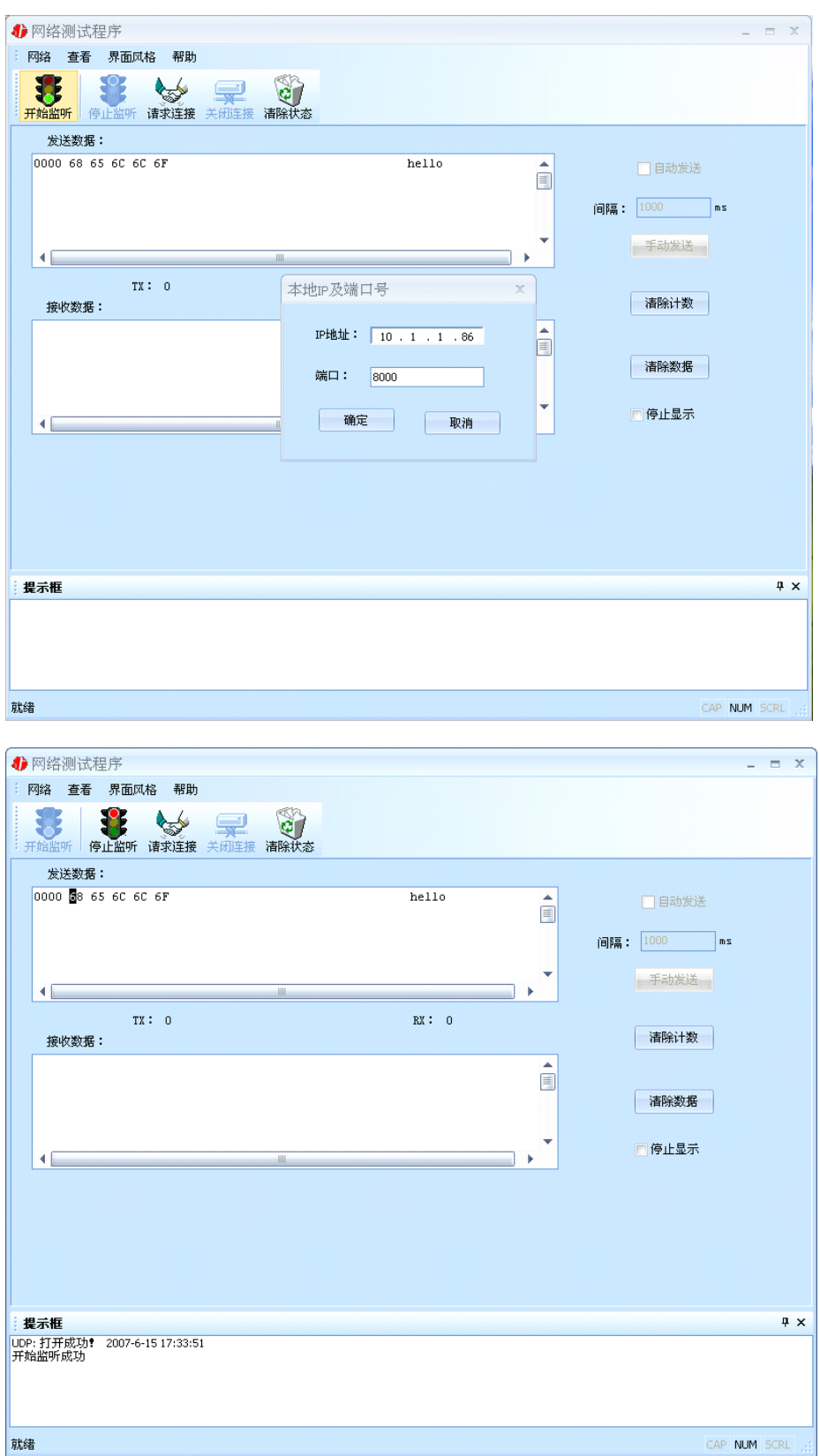

② 如果需要发送数据则需要建立连接。执行"请求连接":弹出"对方IP 及端口"窗口, 设置要连接对方的IP 及端口。如下图:

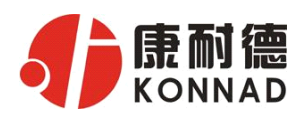

<span id="page-21-0"></span>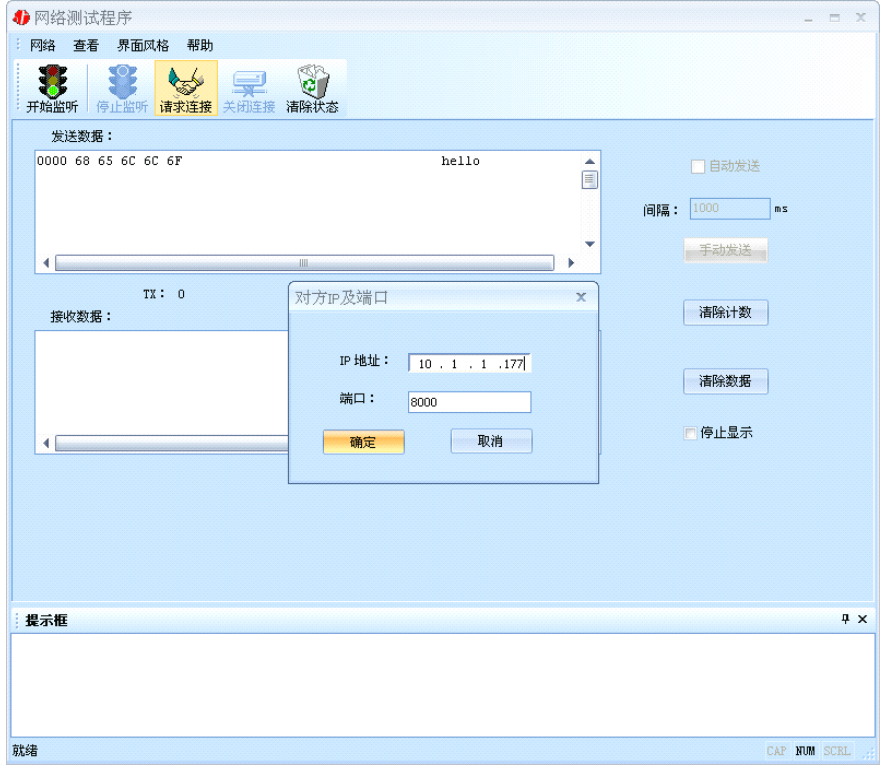

设置正确,建立连接成功,此时则可以发数据了。

# **4.5 串口测试程序**

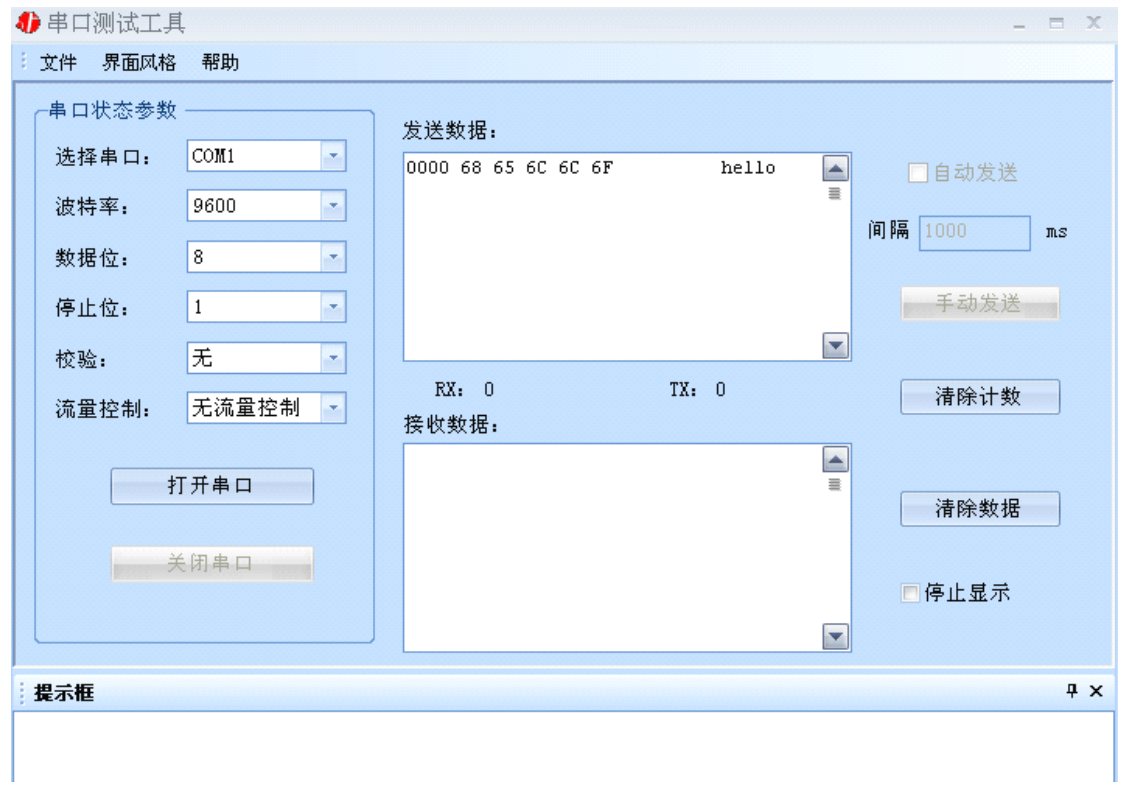

<span id="page-22-0"></span>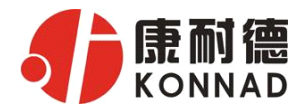

#### 主要功能介绍:

- 可设置串口、波特率、数据位、停止位、校验位,流量控制。
- 可设置其它高级功能,如 DTR、RTS 等等。
- 可发送十六进制和 ASCII 码。
- 可接收十六进制和 ASCII 码

注意事项

- 1、当用转换器设置软件进行设置时,保证用于设置转换器的电脑IP 和转换器IP 在同一个广 播域内;当不在同一个广播域内时,可用IE 浏览器进行设置。
- 2、当转换器被设置为"自动获得IP"时,最好不要把它设置为"TCP Server",因为它的IP 可能会经常变化。
- 3、一定要把转换器的IP 设为在局域网未被使用的IP,以防止IP 冲突。
- 4、当转换器直接与电脑相连时,用交叉的网线;
- 5、当转换器与集线器或交换机相连时,用直连的网线。

技术参数

64K 数据缓存 通讯参数可设置,波特率300-115200 bps 电源电压:220V/-48V 工作温度0-55℃ 尺寸:44×20.5×4cm

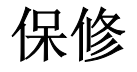

本公司自产品出货日起提供三包服务。但经由天灾(如洪水、火灾等)、环境、气候干扰,及其他误 用、滥用和未经授权对零件更换或维修行为,而导致产品发生故障或受损,则不在保修范围内。客

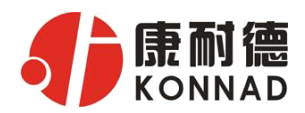

#### **C2000 N316 使用说明**

户于购买后一个月内,在正常安装与使用产品下发生故障,本公司将无条件以新产品更换,一年免 费保修,终身维护。让所有客户放心使用本公司的产品。

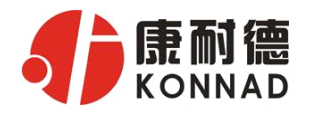

#### 产品保修卡

#### 尊敬的用户:

感谢您购买和使用本公司的产品!为了使我们的服务让您更加满意,购买后请认真阅读此保修 条款。我公司所有产品分为带外壳的产品和不带外壳的产品两类。带外壳的产品,为用户提供 3 个 月内换新,5 年内保修的服务。不带外壳的产品,为用户提供 1 个月内换新,1 年内保修的服务。具 体条款如下:

1. 产品自出货之日起,如果出现质量问题,提供换新或保修的政策,以保证产品在正常安装与使用 下,没有任何材料及制造上的隐患,确保用户放心使用我公司产品。

2. 凡是经由天灾,及其它外来因素的影响或因操作不当等因素,造成产品损坏的,不在换 新或 保修范围之内。是否由于上述原因造成产品损坏,由我公司做出最终判定。未经本公司授权,用户 私自拆开产品造成的损坏,也不属换新或保修范围之内。

3. 用户购买的产品,以购买日期凭证换新或保修。超过换新期限的产品,用户凭产品保修卡、购买 日期凭证维修。经我公司换新或维修后的产品有 90 天的保修期,最后保修日的确定是以保修期的最 后一日和 90 天保修期的最后一日进行比较,以最后一日为准。

- 4. 超过保修期或不符合保修条件的产品,我公司提供收费维修。
- 5. 所有换新、保修或维修的产品,用户承担运费和运送时的风险。
- 6. 和本保修条款发生冲突的其他口头承诺等,参照本保修条款执行。

7. 我公司在产品制造、销售及使用上所担负的责任,均不应超过产品的原始成本。本公司不承担任 何联带责任。

8. 本条款的解释权归本公司所有。

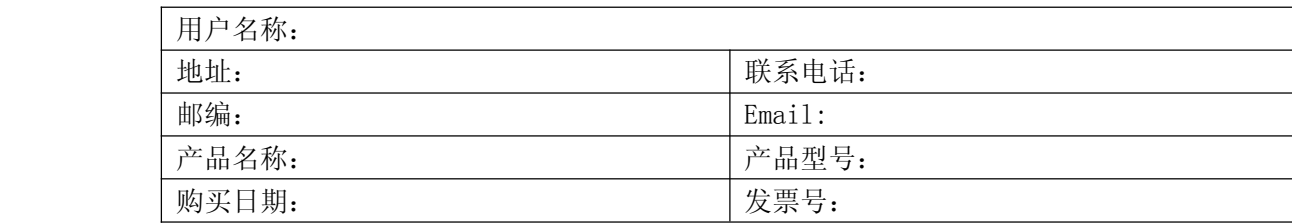

用户资料:

经销商资料:

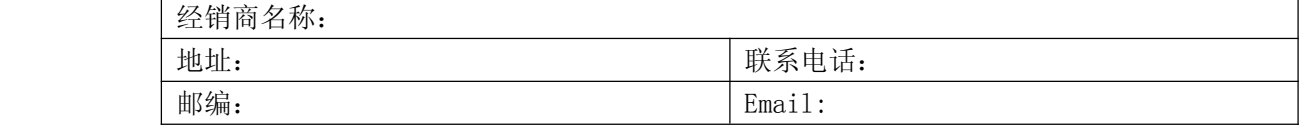